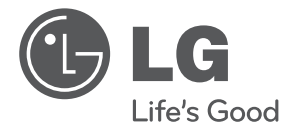

# UŽIVATELSKÝ NÁVOD

# Přenosný DVD přehrávač

Před použitím sady si prosím nejdříve pozorně přečtěte tento návod a uschovejte jej k pozdějšímu nahlédnutí.

**MODEL** DP570T DP571T

P/NO : MFL64940820

**ČESKÝ**

# **Bezpečnostní opatření**

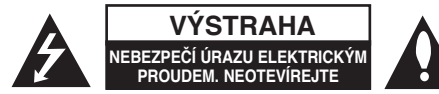

**VÝSTRAHA:** K OMEZENÍ RIZIKA ÚRAZU ELEKTRICKÝM PROUDEM. NESUNDÁVEJTE VÍKO (NEBO ZADNÍ STĚNU). UVNITŘ NEJSOU ČÁSTI OPRAVITELNÉ UŽIVATELEM. SE SERVISEM SE OBRAŤTE NA KVALIFIKOVANÝ SERVISNÍ PERSONÁL.

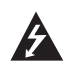

Tento blesk se symbolem šipky v rovnostranném trojúhelníku je určen k varování uživatele na přítomnost neizolovaného nebezpečného napětí uvnitř schránky přístroje, které může mít dostatečnou velikost k vytvoření rizika úrazu elektrickým proudem pro osoby.

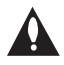

Vykřičník v rovnostranném trojúhelníku je určen k upozornění uživatele na přítomnost důležitých instrukcí k provozu nebo údržbě v průvodní literatuře k přístroji.

**VAROVÁNÍ:** ABY SE ZABRÁNILO RIZIKU POŽÁRU NEBO ÚRAZU ELEKTRICKÝM PROUDEM, NEVYSTAVUJITE TENTO VÝROBEK DEŠTI NEBO VLHKU.

**VAROVÁNÍ:** Neinstalujte přístroj v těsném prostoru, jako je knihovna nebo podobný kus nábytku.

**VÝSTRAHA:** Neblokujte ventilační otvory. Instalujte v souladu s instrukcemi výrobce. Štěrbiny a otvory ve skříni slouží k větrání a zajištění spolehlivého chodu přístroje a jeho ochraně před přehřátím. Tyto otvory by neměly být blokovány umisťováním přístroje na postel, pohovku, předložku nebo podobné místo. Tento výrobek by neměl být umisťován do vestavěného nábytku jako je knihovna nebo polička, pokud nebude zajištěno dobré větrání nebo pokud nebyly dodrženy pokyny výrobce.

**VÝSTRAHA:** Tento výrobek používá laserový systém. Abyste zajistili správné používání tohoto výrobku, čtěte, prosím, tuto příručku

CLASS 1 LASER PRODUCT<br>KLASSE 1 LASER PRODUKT<br>LUOKAN 1 LASER LAITE<br>KLASS 1 LASER APPARAT<br>CLASSE 1 PRODUIT LASER

uživatele pečlivě a uchovejte ji pro pozdější nahlížení. Kdyby jednotka vyžadovala údržbu, kontaktujte autorizované servisní středisko. Používání ovládacích prvků, nastavení, nebo provádění postupů jiných, než jsou zde specifikované, může vyústit v nebezpečné vystavení se záření. Abyste zamezili přímému vystavení se laserovému paprsku, nepokoušejte se otevřít kryt. Viditelné laserové záření při otevření. NEDÍVEJTE SE DO PAPRSKU.

**VÝSTRAHA:** Přístroj by neměl být vystaven vodě (kapající nebo stříkající) a na přístroj by neměly být umisťovány předměty naplněné kapalinami, jako jsou vázy.

### **VÝSTRAHA**

- Nezhoršujte větrání zakrýváním větracích otvorů například novinami, ubrusy, závěsy atd.
- Na přístroj nestavte zdroje otevřeného ohně, například svíčky.
- Použité baterie likvidujte bezpečným způsobem, nespalujte je. Při likvidaci baterií respektujte předpisy na ochranu životního prostředí.
- Nadměrná hladina akustického tlaku ze sluchátek nebo reprosoustav může poškodit sluch.
- Baterie chraňte před nadměrným horkem, například slunečním svitem, ohněm apod.
- Z důvodu bezpečnosti neodstraňujte baterii instalovanou v zařízení. Pokud potřebujete vyměnit baterii, obraťte se o pomoc k nejbližšímu servisnímu středisku LG Electronics nebo k prodejci.

#### **VÝSTRAHA týkající se přívodní šňůry Pro většinu zařízení se doporučuje, aby byla zapojena do vyhrazeného obvodu;**

To je obvod s jednou zásuvkou, který napájí pouze zařízení a nemá další zásuvky nebo odbočné obvody. Ověřte si to na stránce s technickými údaji v této příručce uživatele, abyste si byli jisti. Nepřetěžujte nástěnné zásuvky. Přetížené nástěnné zásuvky, uvolněné nebo poškozené nástěnné zásuvky, prodlužovací šňůry, rozedřené přívodní šňůry nebo poškozená nebo zlomená izolace vodičů jsou nebezpečné. Kterákoliv z těchto podmínek může vést k úrazu elektrickým proudem nebo k požáru.

Periodicky přezkušujte šňůru vašeho zařízení a jestliže její vzhled vykazuje poškození nebo narušení, odpojte ji, přerušte používání zařízení a šňůru nechte vyměnit za identický náhradní díl autorizovaným servisním střediskem. Chraňte přívodní šňůru před fyzikálním nebo mechanickým přetěžováním, jako je zkrucování, lámání, přiskřípnutí, zavření do dveří nebo chození po ní. Zvláštní pozornost věnujte zástrčkám, stěnovým zásuvkám, a místům, kde šňůra vystupuje ze zařízení. Odpojení výrobku od napájení provádějte vytažením napájecí šňůry ze zásuvky. Při instalaci výrobku se ujistěte, že zásuvka je snadno přístupná.

Toto zařízení je vybaveno baterií nebo akumulátorem.

#### **Bezpečný způsob vyjmutí baterie nebo akumulátoru ze zařízení:**

Vyjměte starou baterii nebo akumulátor provedením kroků vložení v opačném pořadí. Aby nedošlo ke znečištění životního prostředí nebo ohrožení zdraví lidí a zvířat, odložte starou baterii nebo akumulátor do k tomu určené nádoby na vyhrazeném sběrném místě. Baterie nebo akumulátor nepatří do běžného domovního odpadu. Doporučujeme využít k likvidaci baterie nebo akumulátoru zdarma provozované místní systémy recyklace.

 $\overline{2}$ 

#### **Upozornění týkající se nabíjitelného lithiového akumulátoru**

- nebezpečí výbuchu při nesprávně provedené výměně akumulátoru.
- k výměně použijte jen stejný typ akumulátoru.
- další podrobná upozornění jsou uvedena v prostoru akumulátoru, pokud se počítá s tím, že jej bude měnit uživatel.

### **Likvidace starého přístroje**

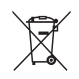

- 1.Pokud je na zařízení tento symbol přeškrtnuté popelnice, znamená to, že produkt podléhá směrnici Evropské unie 2002/96/ES.
- 2.Veškeré elektrické a elektronické přístroje musí být likvidovány odděleně od komunálního odpadu, na sběrných místech určených státem nebo místními úřady.
- 3. Správná likvidace starého přístroje pomáhá zabránit případnému ohrožení zdraví a životního prostředí.
- 4. Podrobnější pokyny o likvidaci starého přístroje vám poskytne provozovatel sběrného systému odpadu ve vašem městě nebo obchod, kde jste přístroj zakoupili.
- LG tímto prohlašuje, že tento výrobek (tyto výrobky) je/jsou v souladu se základními požadavky a dalšími příslušnými opatřeními Směrnice 2004/108/ES, 2006/95/ES a 2009/125/ES.

Zástupce pro Evropu: LG Electronics Service Europe B.V. Veluwezoom 15, 1327 AE Almere. The Netherlands (Tel : +31–(0)36–547–8888)

**Vyrobeno v licenci Dolby Laboratories. Dolby a symbol dvojitého D jsou obchodní značky Dolby Laboratories.**

**"DVD Logo" je obchodní značkou formátu DVD Format / Logo Licensing Corporation.**

**DivX je registrovanou obchodní známkou společnosti DivX, Inc. a je používána na základě licence.** 

# **Úvod**

### **O zobrazení symbolu**

"  $\heartsuit$  " may appear on your TV display during operation and indicates that the function explained in this owner's manual is not available on that disc.

### **Kódy oblasti**

Tento přístroj má kód oblasti vytištěn na zadní straně. Na tomto přístroji lze přehrávat pouze disky DVD označené stejným kódem oblasti jako na zadní straně tohoto přístroje nebo jako "ALL".

- Většina DVD disků má na obalu viditelně umístěný globus s jedním nebo více čísly. Toto číslo musí souhlasit s kódem oblasti vašeho zařízení, jinak nemůže být disk přehrán.
- Pokud se na přístroji pokusíte přehrát DVD disk s jiným kódem oblasti než je kód zařízení, na obrazovce televizoru se objeví "Check Regional Code" ("Zkontrolujte kód oblasti").

### **Autorská práva**

Zákonem je zakázáno kopírovat, vysílat, předvádět, vysílat přes kabel, přehrávat na veřejnosti nebo bez povolení půjčovat materiál chráněný autorským právem. Tento produkt obsahuje funkci ochrany proti kopírování vyvinutou společností Macrovision. Na některých discích jsou zaznamenány signály ochrany proti kopírování. Při nahrávání a přehrávání snímků z těchto disků se může objevit zrnění obrazu. Na tento výrobek se vztahuje autorské právo, které chrání technologii pomocí patentů USA, a další ochrana práv k duševnímu vlastnictví. Použití této technologie, chráněné autorským právem, musí schválit Macrovision, musí být uplatněna jen pro neobchodní využití v domácnosti a podléhá dalším omezením pro použití, pokud Macrovision neschválí jinak. Reverzní dekódování nebo disasemblace kódu jsou zakázány.

### **Symboly použité v této příručce**

Odstavce, jejíž nadpis obsahuje jeden z níže uvedených symbolů, se týkají jen typu disku nebo souboru odpovídajícího příslušnému symbolu.

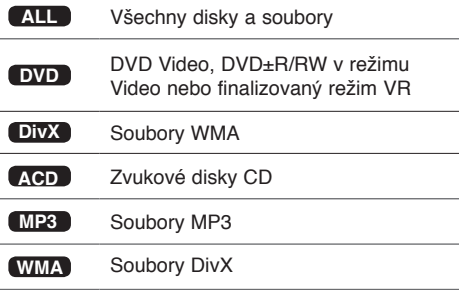

# **Obsah**

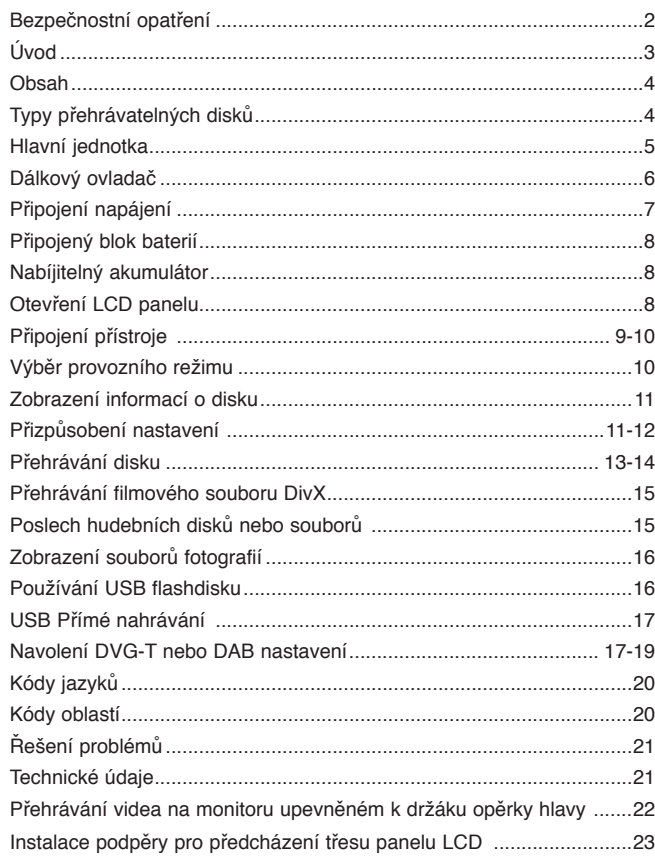

# **Typy přehrávatelných disků**

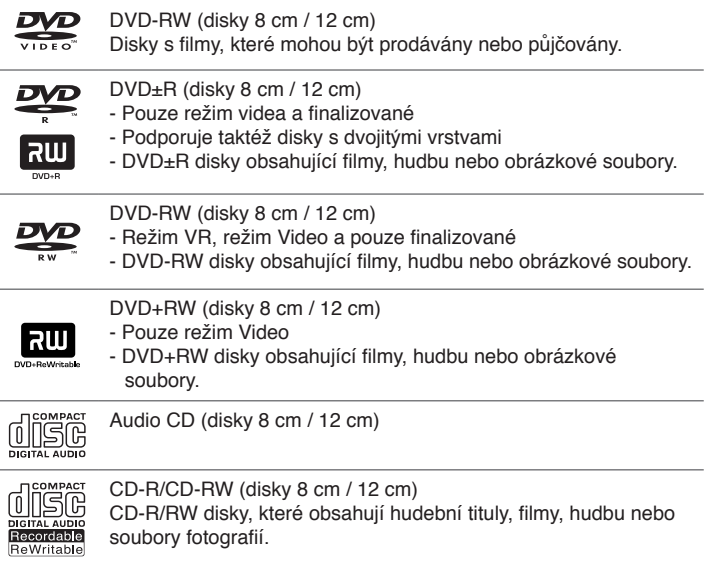

 $\overline{A}$ 

# **Hlavní jednotka**

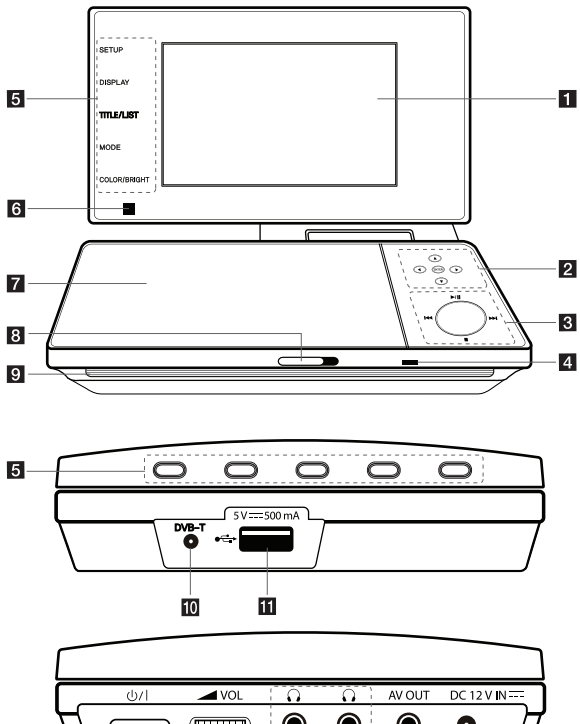

#### $\circledcirc$  $\bullet$ ◉  $(\overline{m}$ Ô **IP** 13  $\overline{14}$ 15 16

# **El** LCD displej

### **2** Tlačítka ovládání menu

- ENTER: Potvrzení volby v menu. •
- < >  $\blacktriangle$   $\blacktriangledown$  (vlevo/vpravo/nahoru/dolů): Výběr položky menu.

# c **Tlačítka ovládání přehrávání**

- > / II (Play/Pause): Spustí přehrávání.Dočasně pozastavuje přehrávání, chcete-li opustit režim pozastavení, stiskněte tlačítko znovu.
- $\blacksquare$  (Stop): Zastaví přehrávání.
- . (Skip): Stiskem tlačítka vyhledáváte směrem vzad\* nebo se vrátíte na začátek aktuální kapitoly nebo stopy nebo přejdete na předchozí kapitolu nebo stopu. •
- **IDH** (Skip): Stiskem tlačítka vyhledáváte směrem vpřed\* nebo přejdete na následující kapitolu nebo stopu.
- \* Tlačítko stiskněte a přidržte na přibližně dvě sekundy.

### **zi** Kontrolka nabíjení a napájení

- Tato kontrolka během nabíjení svítí červeně a při dokončení nabíjení změní barvu na zelenou. (Podrobnosti viz strana 8.)
- $\cdot$  Kontrolka svítí několik sekund zelené při zapnutí přístroje.

# e **Funkční tlačítka**

- SETUP: Zpřístupní nebo opustí nabídku nastavení.
- DISPLAY: Zobrazi OSD.
- TITLE/LIST: Stiskněte pro přístup do nabídky titulu. Zobrazí seznam kanálů.
- MODE: Přepíná režim činnosti (DVB-T, DAB nebo Disk) •
- COLOR/BRIGHT: Zobrazení menu nastavení barvy/jasu LCD displeje. •
- \* Pokud chcete nastavit barvu nebo jas LCD displeje, opakovaným stiskem tlačítka COLOR/BRIGHT na přístroji vyvolejte menu Brightness (Jas) nebo Color (Barva) a pak tlačítky b B nastavte hodnotu. Stiskem **ENTER** nastavenou hodnotu potvrďte.
- **fa** Čidlo dálkového ovládání: Sem namifite dálkov<sup>o</sup> ovladaã. Pokud se chystáte ovládat pfiístroj dálkov˘m ovladaãem, nesklápûjte LCD panel.
- g **Víko prostoru pro disk**
- **R** CD OPEN  $\rightarrow$ : Otevření prostoru pro disk.
- **Reproduktory**
- **10 DVB-T:** Připojte externí anténu nebo rozbočovač kabelu RF.
- **F** Port USB: Pfiipojte USB flashdis.
- **12**  $\bigcirc$ /**I (Vypínač):** Slouží k zapnutí a vypnutí přístroje.
- **M**  $\blacktriangle$  **VOL (Hlasitost):** Nastavení hlasitosti vestavěných reproduktorů a sluchátek.
- **na**  $\bigcap$  (Sluchátka): Připojte sluchátka.
- **AV OUT:** K TV připojte video a audio vstup.
- **F6** DC 12V IN: Připojte napájecí adaptér nebo autoadaptér.

# **Dálkový ovladač**

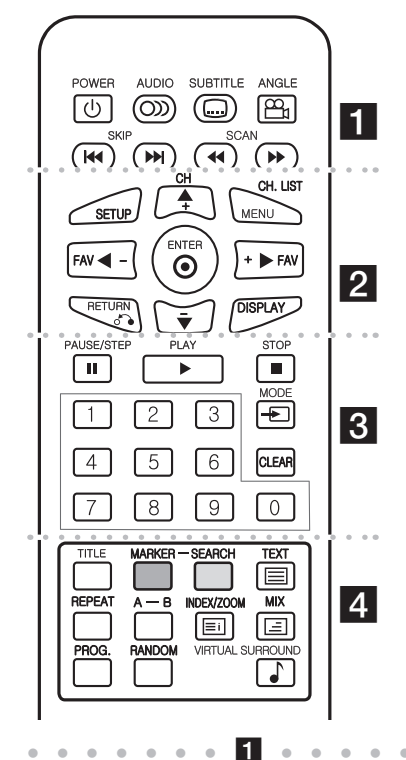

**POWER (**1**)**: Slouží k zapnutí a vypnutí přístroje. **AUDIO ( ):** Vybere jazyk zvuku nebo audio kanál.

**SUBTITLE ( ):** Vybere jazyk titulků.

**ANGLE ( ):** Je-li funkce dostupná, zvolí se úhel kamery na disku DVD.

**SKIP (**. **/** >**):** Přechod na následující nebo předchozí kapitolu nebo stopu.

**SCAN (<//>
<b>(** $\blacktriangleright$ ): Vyhledávání směrem vzad/vpřed.

l l l l l l l b l l l l l l l

**SETUP:** Zpřístupní nebo opustí nabídku nastavení. **MENU:** Přístup do nabídky DVD.

**CH (+/-):** Prochází vpřed nebo vzad kanály uloženými v paměti.

**CH. LIST:** Zobrazí seznam kanálů.

**AV < ▶: Navigace nabídkami.** 

**FAV (+/-):** Naladí vaše oblíbené kanály.

**ENTER ( ):** Potvrzení volby nabídky.

**RETURN (**O**):** Stiskněte pro pohyb v nabídce směrem vzad nebo pro opuštění nabídky. **DISPLAY:** Zobrazí OSD.

l l l l l l l c l l l l l l l **PAUSE/STEP (**X**):** Dočasně pozastaví přehrávání stiskněte opakovaně pro přehrávání po jednotlivých snímcích.

**PLAY (**N**):** Pustí přehrávání.

**STOP (**x**):** Zastaví přehrávání.

**Numerická tlačítka:** Výběr číslovaných voleb v nabídce.

**MODE:** Přepíná mezi operačními režimy.

**CLEAR:** Odstraní číslo stopy na Seznamu programů.

l l l l l l l d l l l l l l l **TITLE:** Navigace nabídkami.

**MARKER:** Označení libovolného místa během přehrávání.

**SEARCH:** Zobrazení menu [Marker Search] (Vyhledávání značek).

**TEXT** ( $\equiv$ ): Přepínání mezi teletextem a běžným sledováním TV.

**REPEAT:** Zopakuje kapitolu, stopu, titul nebo vše. **A-B:** Opakování sekce.

**INDEX/ZOOM** ( $\textcircled{\textbf{F}}$ ): Přechod na obrazovku seznamu nebo na stranu 100 v teletextu. Zvětší obraz videa z disku.

**MIX** (**□)**: Teletextová stránka se zobrazí na obrazu TV.

**PROG.:** Vstoupí do režimu úpravy programu. **RANDOM:** Přehrává stopy v náhodném pořadí. **Virtuální zvuk:** Opakovaným stiskem tlačítka navolte různé zvukové efekty. (Odkaz na stranu 14)

#### **Do dálkového ovládání vložte baterii**

Stiskněte svorku držáku baterie, potom vytáhněte destičku,abyste odstranili držák baterie. Vložte baterii pólem + ve stejném směru jako + na držáku baterie. Vraťte držák baterie s baterii do jednotky dálkového ovladače a ujistěte se, že je zcela zastrčen.

- Nahrazujte baterie jednotky dálkového ovládání 3 V mikro lithiovými články jako CR. 2025 nebo ekvivalentními.
- Udržujte bezpečnost při použití baterií dle místních zákonů. Neodhazujte baterie do ohně.

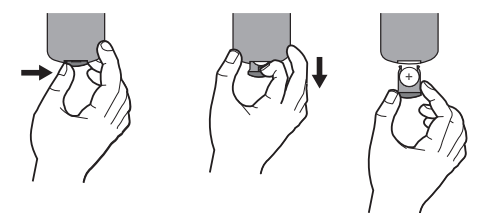

**Varování:** Baterie, použité v tomto přístroji, mohou při špatném zacházení přivodit požární nebo chemické nebezpečí. Nedobíjejte je, nerozebíreite, nepalte a nezahříveite nad 100 °C (212 °F).

Měňte baterie jen za Matsushita Elec. Ind. Co., Ltd. (Panasonic), díl č. CR. 2025. Použití jiných baterií může vést ke vzniku požáru nebo výbuchu. Zneškodňujte použité baterie. Udržujte baterie z dosahu dětí. Nerozebírejte a neodhazujte do ohně.

# **Připojení napájení**

# **Připojení AC adaptéru**

Dodaný AC adaptér připojte od přístroje k elektrické zásuvce.

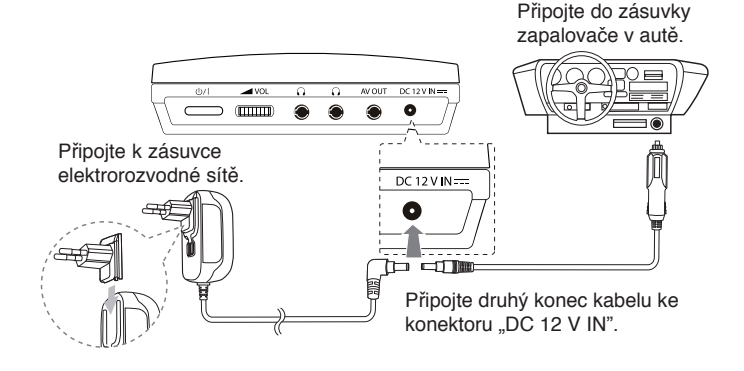

\* Skutečné provedení se může lišit od obrázku.

#### **Síťový adaptér**

- Tento síťový adaptér lze připojit na 100 240 V 1.0 A 50 / 60 Hz.
- Pokud potřebujete adaptér napájecí zásuvky nebo jiný síťový kabel, obraťte se na prodejce elektropříslušenství.
- Výrobce : NANJING WANLIDA TECHNOLOGY CO., LTD.

### **Připojení adaptéru do auta**

Tento přístroj s autoadaptérem jsou určeny pro vozidla s ukostřeným záporným pólem elektroinstalace a napětím 8,5 - 15 V. To je nejběžnější typ elektroinstalace využívaný ve většině osobních vozů. Pokud máte vůz s jinou elektroinstalací, nelze audoadaptér použít.

### **Autoadaptér**

- Tento autoadaptér lze připojit na 8,5 15 Vss.
- Pokud potřebujete jiný adaptér, obraťte se na prodejce elektropříslušenství.
- Výrobce: GRAND POWER ELECTRONIC TECHNOLOGY (SHENZHEN) CO., LTD.

### **Výstraha**

- V zájmu ochrany před úrazem elektrickým proudem a před možným poškozením vozu vždy nejprve odpojte autoadaptér od zásuvky zapalovače cigaret a až pak jej odpojte od přístroje.
- Autoadaptér obsahuje pojistku 3 A 250 V.
- Při startování motoru odpojte autoadaptér od zásuvky zapalovače cigaret.
- Nepoužívejte přístroj, pokud je akumulátor vozu vybitý. Při dobíjení vybitého akumulátoru může alternátor vozu vytvářet přepětí a může se spálit pojistka v autoadaptéru.
- Pokud napětí palubní sítě vozu klesne pod 10 V, nemusí přístroj správně fungovat.
- Nenechávejte přístroj zapnutý, pokud je teplota okolí vyšší než 40 °C (104 °F), hrozí poškození optického snímače.

Příklady:

- V autě se zavřenými okny na přímém slunci.
- Poblíž topení.

 $(7)$ 

# **Připojený blok baterií**

Následující obrázek zobrazuje jak připojit nebo odpojit blok baterií. Můžete připojit nebo odpojit blok baterií následovně.

# **Připojení / odpojení**

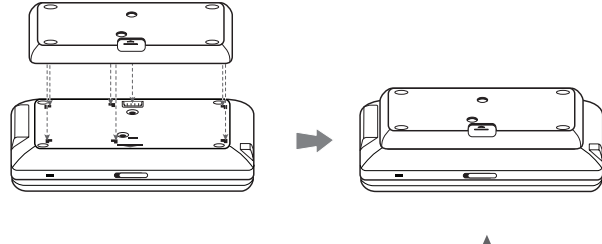

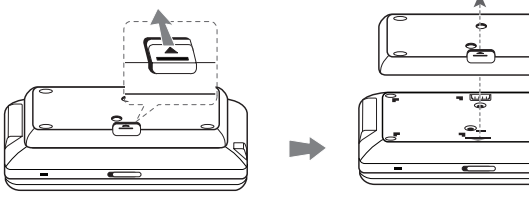

# **Nabíjitelný akumulátor**

- Zabudovaný nabíjitelný akumulátor umožňuje přehrávání souborů a sdílení přístroje bez překážejících kabelů.
- Zabudovaný nabíjitelný akumulátor se nabíjí, jen pokud je přístroj vypnut a síťový adaptér je připojen k zásuvce elektrorozvodné sítě.
- Doba provozu baterií:
	- přibližně 2 hodiny a 30 minut (pouze DP570T)
	- přibližně 4 hodin (pouze DP571T)
- Maximální doba přehrávání:
	- přibližně 3 hodin (pouze DP570T)
	- přibližně 5 hodin (pouze DP571T)
- Doba dobíjení baterie:
	- přibližně 2 hodin (pouze DP570T)
	- přibližně 2 hodiny a 30 minut (pouze DP571T)
- Provozní doba baterie závisí na stavu baterie, provozním stavu a na podmínkách vnějšího prostředí.
- Ukazatel baterie se v průběhu nabíjení rozsvítí červeně. Jakmile je ukončeno nabíjení, kontrolka se změní barvu na zelenou.
- Pokud zbývá energie už jen na několik minut používání, na displeji bliká " Check Battery".

# **Otevření LCD panelu**

Pro otevření LCD panelu umístěte jednotku na stabilní podklad jako je např. stůl a následujte dalších kroků.

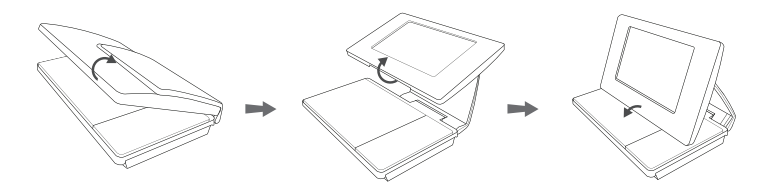

Postavte LCD panel do svislé polohy a vysuňte LCD panel. A poté jej zasuňte směrem dolů dle požadovaného úhlu na diskovou mechaniku.

- Po použití přístroje vždy LCD panel vraťte do původní polohy.
- Nenechávejte LCD panel ve vyklopené poloze, hrozí jeho poškození nárazem.

# **Připojení přístroje**

# **Audio a Video připojení k TV**

Připojte AV OUT(výstupní) konektor k přístroji do odpovídajících konektorů na TV tak, jak je uvedeno dále.

### **Připojení antény**

Po volbě mezi  $\Omega$  a  $\Theta$  zapojte televizní anténu ke konektoru DVB-T na jednotce tak, jak je zobrazeno dále:

A: Připojte pokojový kabel antény použitím dodaného rozbočovače kabelu RF.

B: Připojte dodaný kabel externí antény.

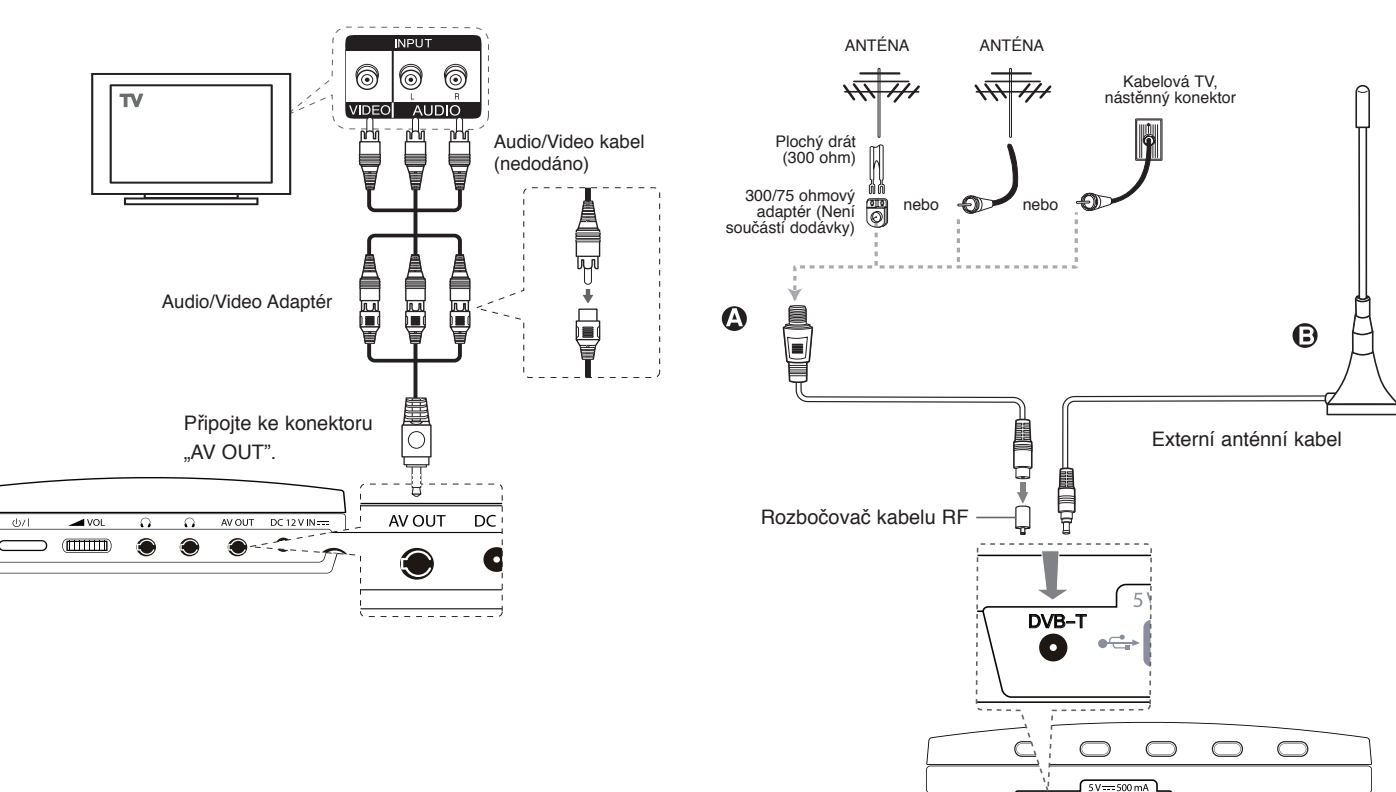

**DVB-T** 

 $\left(9\right)$ 

### **Obecné informace o digitálním vysílání**

### **Obraz a zvuk**

Digitální TV je přenosová technologie, která nahrazuje tradiční analogovou techniku.

To znamená, že řada TV programů, radiových stanic a dalších digitálních služeb mohou být přeneseny na stejné místo kde byl dřívější program.

Jakožto zákazník obdržíte přístup k mnohem většímu počtu programů a služeb v perfektní obrazové a zvukové kvalitě.

#### **Pokrytí**

Před koupí tohoto produktu s předpokládá, že jste se ujistili o pokrytí digitálním signálem vaší oblasti.

#### **Anténa / Zdroj signálu**

V závislosti na příjmu vaše zařízení může být připojeno k jednoduché vnitřní anténě nebo ke stávajícímu systému vnější antény. Bydlíte-li v bytě, měli byste se ujistit o tom, že digitální signál je rozveden k vaší zásuvce ve zdi. Máteli vlastní anténní systém, ujistěte se, že je vybaven anténou, filtrem a/nebo zesilovačem, který je schopen pracovat s těmito frekvencemi a je přenášen digitálními kanály.

#### **Kabelová TV**

Upozorňujeme, že toto zařízení není určeno pro příjem z běžného digitálního kabelu - TV signálu (QAM-signál). Navzdory tomu, operátoři menších kabelových sítí distribuují digitální signály (COFDM signál) do sítě. V tomto případě toto zařízení může být používáno.

Pokud si nejste jisti, ověřte u majitele nemovitosti jaký typ TV signálu je poskytován.

# **Výběr provozního režimu**

Před zahájením činnosti musíte zvolit jeden z provozních režimů. Stiskněte opakovaně tlačítko **MODE** pro změnu režimu mezi DVB-T, DAB nebo Disk.

- **Disc:** Měli byste zvolit režim přehrávání disku před přehráváním funkcí nebo nastavením disku.
- **DVB-T:** Měli byste zvolit režim DVB-T před sledováním televize nebo nastavením TV.
- **DAB:** Měli byste zvolit režim DAB před poslechem rádia nebo nastavením rádia.

# **Zobrazení informací o disku**

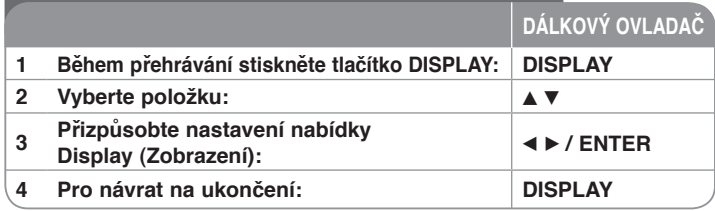

# **Zobrazení informací o disku - co všechno můžete**

Můžete zvolit položku stisknutím tlačítka ▲ ▼ a změnit nebo vybrat nastavení použitím číselných tlačítek (0-9) nebo stisknutím < ▶.

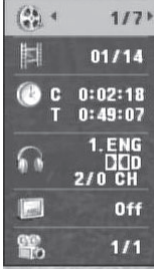

Číslo aktuálního titulu /celkový počet titulů

Číslo aktuální kapitoly/celkový počet kapitol

Uplynulý čas přehrávání Zvolená celková doba aktuálního titulu/souboru.

Vybraný jazyk zvuku nebo kanál

Vybrané titulky

Vybraný úhel/celkový počet úhlů

# **Přizpůsobení nastavení**

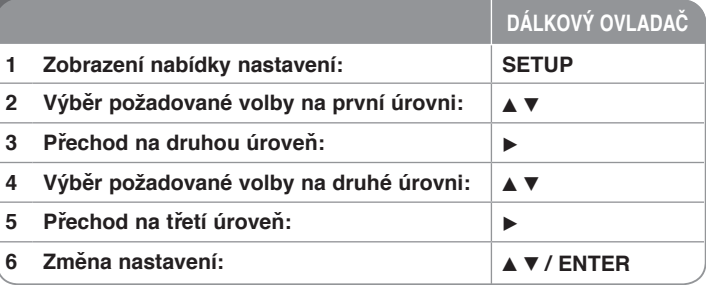

# **Přizpůsobení nastavení - co všechno můžete**

### **Když přístroj zapnete poprvé (volitelné)**

Když přístroj zapnete poprvé, objeví se nabídka pro výběr jazyka. Musíte vybrat jazyk, e kterým se bude přístroj používat. Použijte tlačítka  $\blacktriangle \blacktriangledown \blacktriangle \blacktriangleright$  pro výběr jazyka, potom stiskněte **ENTER** a objeví se nabídka potvrzení. Pomocí tlačítek b B vyberte možnost [Vstoupit] a potom stiskněte tlačítko **ENTER**.

### **Přizpůsobení nastavení jazyka**

**Jazykový menu** – Vyberte jazyk pro nabídku Nastavení a OSD.

**zvukový disk/Diskový podtitul/Diskový menu** – Vyberte jazyk pro zvuk disku/titulky/nabídku.

[Originál] : Přiřadí originální jazyk, ve kterém byl disk nahrán. [Atd.] : Pro výběr jiného jazyka stiskněte numerické tlačítko, potom **ENTER** pro vložení odpovídajícího čtyřciferného čísla podle seznamu kódů jazyků (viz strana 20). Pokud se při zadávání čísla zmýlíte, stiskněte tlačítko **CLEAR**, smažte nesprávná čísla a pak je opravte. [Vypnout] (pro titulky disku): Vypnutí titulků.

#### **Přizpůsobení nastavení pro zobrazení**

**Televizní aspekt** – Vyberte, jaký poměr stran obrazovky se má použít na základě tvaru obrazovky vašeho televizoru.

[4:3]: Vyberte, je-li připojen standardní televizor s formátem 4:3. [16:9]: Vyberte, je-li připojen širokoúhlý televizor s formátem 16:9.

**Modus displeje** – Pokud jste vybrali 4:3, budete muset definovat, jak se mají širokoúhlé programy a filmy zobrazovat na obrazovce vašeho televizoru.

[Poštovní schránka]: Tato volba zobrazí širokoúhlý obraz s černými pruhu v hornía dolní části obrazovky.

[Panscan]: Tato volba vyplní celou obrazovku formátu 4:3, přičemž ořízne obraz podle potřeby.

### **Přizpůsobení nastavení zvuku**

**DRC (Dynamic Range Control)** – Zvuk bude čistý, když se sníží hlasitost (pouze Dolby Digital). Pro aktivaci nastavte volbu na [Zapnuto].

**Hlasitý –** Zapněte, pouze pokud se přehrává DVD s vícekanálovým karaoke. Kanály karaoke na disku se přimíchají do normálního stereofonního zvuku.

#### **APřizpůsobení nastavení zámku**

Chcete-li nastavit volby zámku, musíte nastavit volbu [Volačka]. Vyberte volbu [Volačka] a potom stiskněte B. Zadejte čtyřciferné heslo a stiskněte tlačítko **ENTER**. Zadejte je pro ověření znovu a potom stiskněte tlačítko **ENTER**. Pokud uděláte při zadávání čísla chybu, stiskněte tlačítko **CLEAR** a číslo opravte. Pokud zapomenete heslo, můžete jej vynulovat. Nejprve vyjměte disk z přístroje Vyvolejte menu nastavení a pak zadejte 6místné číslo "210499" a heslo se vymaže.

**Klasifikace** – Vyberte úroveň hodnocení. Čím nižší je úroveň, tím přísnější je hodnocení. Vyberte [Odemčení] pro deaktivaci hodnocení.

**Heslo** – Nastavení nebo změna hesla pro nastavení zámku.

[Nové heslo] : Zadejte nové 4ciferné heslo pomocí numerických tlačítek a poté stiskněte tlačítko **ENTER**. Zadejte heslo znovu pro potvrzení.

[Zmĕna] : Po zadání aktuálního hesla zadejte dvakrát nové heslo.

**Volačka** – Vyberte kód pro zeměpisnou oblast jako úroveň hodnocení přehrávání. To určuje, které standardy oblasti se používají pro ohodnocení disků DVD kontrolovaných rodičovským zámkem. (viz strana 20)

### **Přizpůsobení dalších nastavení**

**Kvalita záznamu –** Můžete zvolit rychlost přenosu pro přímý zápis na USB. Vyšší rychlost přenosu zaručí lepší zvukovou kvalitu ale zabírá více místa na USB flash disku. Více informací o přímém zápisu na USB na straně 17.

### **DivX VOD**

O DIVX VIDEO: DivX® je format digitálního videa vytvořený společností DivX,Inc. Toto je oficiální certifikované zařízení DivX, které přehrává DivX video. Na www.divx.com najdete více informací a také softwarové nástroje k převodu souborů na DivX video.

O DIVX VIDEO-ON-DEMAND: toto zařízení DivX Certified® musí být registrováno, pokud má přehrávat obsah DivX Video-on-Demand (VOD). Registrační kód vygenerujete v sekci DivX VOD menu nastavení zařízení. Poté kód zadejte na vod.divx.com, dokončete registraci a zjistěte více o DivX VOD.

[Registrovat]: Zobrazuje registrační kód Vašeho přehrávače. [Deregistrovat]: Deaktivuje přehrávač a zobrazí deaktivační kód.

# **Přehrávání disku**

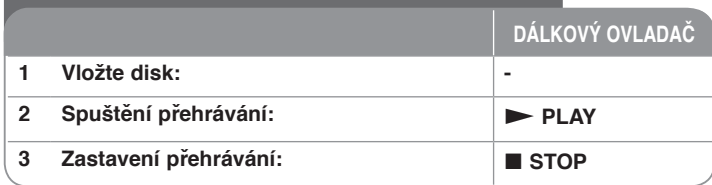

# **Přehrávání disku - co všechno můžete**

# **Zastavení přehrávání**

Stiskem tlačítka **STOP (** $\blacksquare$ ) zastavte přehrávání: v závislosti na typu disku si přístroj zapamatuje místo, kde bylo přehrávání zastaveno. Na obrazovce se krátce objeví "III". Stiskněte tlačítko PLAY (>) pro pokračování přehrávání (od bodu scény). Stisknete-li znovu tlačítko **STOP (**x**)** nebo vyjmete disk (na obrazovce se objeví " $\blacksquare$ "), jednotka odstraní bod zastavení.

**(**Xx **= Pokračování pozastavení,** x **= Úplné zastavení)** Tento bod pokračování může být vymazán, když stisknete tlačítko (například: POWER, OPEN, atd.).

# **Přehrávání disku DVD, který obsahuje nabídku DVD**

Většina disků DVD má nyní nabídky, které se načtou před zahájením přehrávání filmu. Těmito nabídkami můžete procházet pomocí tlačítek AV < ▶ nebo číselných tlačítek a zvýraznit volbu. Stisknutím tlačítka **ENTER** proveďte výběr.

### **Přehrávání disku DVD VR**

Tento přístroj přehrává disky DVD-RW nahrané ve formátu Video Recording (VR). Když vložíte disk DVD VR, na obrazovce se objeví nabídka. Pomocí  $\blacktriangle \blacktriangledown$ vyberte titul a pak stiskněte **PLAY (** N**)**. Chcete-li zobrazit nabídku DVD-VR, stiskněte tlačítko **MENU** nebo **TITLE.** 

Některé disky DVD-VR jsou DVD REKORDÉREM vytvořeny s údaji CPRM. Tyto disky nejsou přístrojem podporovány.

# **Přeskočení na další/předchozí kapitolu/stopu/soubor ALL**

Stiskněte tlačítko **SKIP (**>**)** pro přechod na další kapitolu/stopu/soubor. Stiskněte tlačítko SKIP (I<<) pro návrat na začátek aktuální kapitolu/stopu/soubor.

Stiskněte dvakrát krátce tlačítko SKIP ( $\blacktriangleleft$ ) pro krok zpět na předchozí kapitolu/stopu/soubor.

# **Pozastavení přehrávání ALL**

Stiskněte tlačítko **PAUSE/STEP (II)** pro pozastavení přehrávání. Stiskněte tlačítko **PLAY (** N**)** pro pokračování přehrávání.

# **Přehrávání po jednotlivých snímcích DVD DivX**

Pro přehrávání po jednotlivých snímcích tiskněte tlačítko **PAUSE/STEP (**X**)** opakovaně.

# **Opakované přehrávání ALL**

Opakovaně stiskněte tlačítko **REPEAT** pro výběr položky, která se má opakovat. Aktuální titul, kapitola, stopa nebo celá skupina se bude opakovaně přehrávat. Chcete-li se vrátit k normálnímu přehrávání, opakovaným stiskem tlačítka **REPEAT** vyberte možnost [Vypnuto].

# **Rychlý posun vpřed nebo vzad DVD DivX ACD WMA MP3**

Stiskněte tlačítko **SCAN (<< nebo >>)** pro rychlé přehrávání směrem vpřed nebo vzad během přehrávání. Opakovaným stisknutím tlačítka **SCAN (<< nebo >>)** můžete měnit různé rychlosti přehrávání. Stiskněte tlačítko **PLAY (** N**)** pro pokračování přehrávání normální rychlostí.

- DVD, DivX: ৰৰবৰৰ e বৰবৰ e বৰব e বৰ / MM p MMM p MMMM p MMMMM
- $-$  ACD, WMA, MP3:  $\blacktriangleleft x$ 8  $\leftarrow$   $\blacktriangleleft x$ 4  $\leftarrow$   $\blacktriangleleft x$ 2 /  $\blacktriangleright \blacktriangleright x$ 2 →  $\blacktriangleright \blacktriangleright x$ 4 →  $\blacktriangleright \blacktriangleright x$ 8

# **Opakování určité části (A-B) DVD DivX ACD**

Stiskněte tlačítko **A-B** na začátku části, kterou chcete opakovat, a znovu je stiskněte na konci této části. Vybraná část se bude nepřetržitě opakovat. Chcete-li se vrátit k normálnímu přehrávání, stisknutím tlačítka **A-B** vyberte možnost [Vypnuto].

# **Výběr jazyka titulků DVD DivX**

Stisknutím tlačítka **SUBTITLE ( )** během přehrávání vyberte požadovaný jazyk titulků.

# **Sledování z různých úhlů DVD**

Pokud se na obrazovce na chvíli objeví indikátor úhlu, můžete vybrat jiný úhel kamery opakovaným stisknutím tlačítka **ANGLE ( )**.

.

### **Poslech jiného zvuku DVD DivX**

Během přehrávání opakovaně stiskněte tlačítko **AUDIO ( )** pro přepínání mezi různými jazyky zvuku, kanály nebo způsoby kódování.

### **Zobrazení nabídky titulů DVD**

Stisknutím tlačítka **TITLE** zobrazíte nabídku titulů disku, pokud existuje.

### **Zobrazení nabídky disku DVD DVD**

Stisknutím tlačítka **MENU** zobrazíte nabídku disku, pokud existuje.

### **Zpomalení rychlosti přehrávání DVD DivX (pouze posun vpřed)**

Při pozastaveném přehrávání stiskněte tlačítko **SCAN** (>>) pro zpomalení přehrávání zpět nebo vpřed. Opakovaným stisknutím tlačítka **SCAN** ( $\blacktriangleright\blacktriangleright$ ) můžete měnit různé rychlosti přehrávání. Stiskněte tlačítko PLAY (>) pro pokračování přehrávání normální rychlostí.

# **Sledování zvětšeného videoobrazu DVD DivX**

Během přehrávání nebo v režimu pozastavení opakovaně stiskněte tlačítko **ZOOM** a vyberte režim přiblížení (zoom). Ve zvětšeném obrazu se můžete pohybovat pomocí tlačítek ▲▼◀ ▶. Nabídku opustíte stisknutím tlačítka **CLEAR.** (100 %  $\rightarrow$  200 %  $\rightarrow$  300 %  $\rightarrow$  400 %  $\rightarrow$  100 %)

### **Spuštění přehrávání od vybraného času DVD DivX**

Vyhledá počáteční bod zadaného časového kódu. Stiskněte tlačítko **DISPLAY** a vyberte ikonu hodin. Zadejte čas a stiskněte tlačítko **ENTER**. Například, pokud chcete najít scénu v čase 1 hodina, 10 minut a 20 sekund, zadejte "11020" a stiskněte tlačítko **ENTER**. Pokud jste zadali špatné číslo, stiskněte tlačítko **CLEAR** a zadejte číslo znovu.

### **Přehrávání stop v náhodném pořadí ACD WMA MP3**

Během přehrávání nebo v režimu zastavení stiskněte tlačítko **RANDOM** pro náhodné přehrávání. Dalším stiskem **RANDOM** obnovíte přehrávání normální rychlostí.

#### **Označení oblíbené scény DVD DivX**

Libovolné místo na disku si můžete označit a později se k němu vrátit. Stačí na požadovaném místě stisknout tlačítko **MARKER**. Na chvíli se zobrazí ikona značky. Dalšími stisky tlačítka můžete umístit další značky. Na označená místa se můžete vrátit a značky také můžete vymazat. Stiskněte SEARCH (Hledat) a objeví se menu [Zvýrazněné hledání]. Stiskem ◀ nebo ▶ z menu vyberte požadovanou značku a pak se stiskem **ENTER** přesuňte na označené místo nebo stiskem **CLEAR** vybranou značku vymažte.

# **Paměť poslední scény DVD ACD**

Tento přístroj si zapamatuje poslední scénu z posledního disku, který byl na něm přehráván. Poslední scéna zůstává v paměti, i když vyjmete disk z přístroje nebo přístroj vypnete. Pokud vložíte disk se zapamatovanou scénou, je tato scéna automaticky vyvolána.

### **Spořič obrazovky**

Spořič obrazovky se objeví, když necháte přístroj v režimu zastavení asi pět minut. Poté, co byl spořič obrazovky zobrazen po dobu pěti minut, přístroj se automaticky vypne.

#### **Virtuální zvuk**

Můžete si vychutnat poslech prostorového zvuku, jednoduše si vyberte jeden z předprogramovaných zvukových módů podle toho, jaký program chcete poslouchat. Pokaždé, když stisknete tlačítko **VIRTUAL SURROUND**, zvukový mód se změní následovně

(Normal  $\rightarrow$  Concert  $\rightarrow$  Hall  $\rightarrow$  Arena)

#### **Smíšený disk nebo USB flashdisk – DivX, MP3/WMA a JPEG**

Při přehrávání disku nebo USB flashdisku, který obsahuje současně soubory DivX, MP3/WMA a JPEG, můžete stisknutím tlačítka **TITLE** vybrat, které soubory chcete přehrávat.

# **Přehrávání filmového souboru DivX**

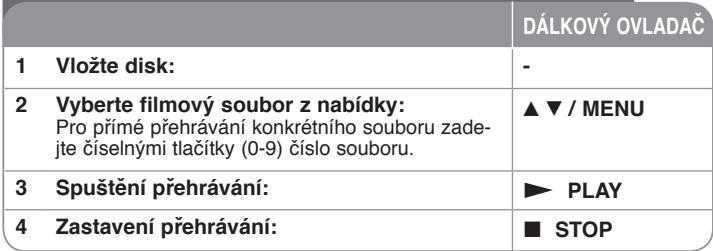

# **Přehrávání filmového souboru DivX co všechno můžete**

### **Změna znakové sady pro správné zobrazení titulků DivX®**

Během přehrávání stiskněte a podržte tlačítko **SUBTITLE** po dobu asi 3 sekund. Objeví se kód jazyka. Stisknutím tlačítka < > vybírejte jiný kód jazyka, dokud se titulky nezobrazí správně, a potom stiskněte **ENTER**.

### **Požadavky na soubory DivX**

Kompatibilita tohoto přehrávače se soubory DivX je omezena následovně:

- Dostupná velikost rozlišení: 720 x 576 (Š x V) pixelů.
- Názvy souborů DivX a titulků jsou omezeny na 20 znaků.
- Přípony souborů DivX: "avi", "mpg", "mpeg"
- Přehrávatelné titulky pro DivX: SubRip (.srt / .txt), SAMI (.smi), SubStation Alpha (.ssa/.txt), MicroDVD (.sub/.txt), VobSub (.sub), SubViewer 2.0 (.sub/.txt), MPlayer (.txt), DVD Subtitle System (.txt)
- Přehrávatelné formáty kodeků: "DIVX3.xx", "DIVX4.xx", "DIVX5.xx", "MP43", "3IVX"
- U formátu DivX 6.0 je v přístroji podporována pouze funkce přehrávání.
- Přehrávatelné formáty zvuku: "Dolby Digital", "PCM", "MP3", "WMA".
- Vzorkovací frekvence: v rozmezí 8 až 48 kHz (MP3), v rozmezí 32 až 48 kHz (WMA)
- Datový tok: v rozmezí 8 až 320 kbps (MP3), v rozmezí 32 až 192 kbps (WMA), méně než 4 Mb/s (soubor DivX)
- Formát CD-R/RW, DVD±R/RW: ISO 9660
- Maximum Souborů/Složek: Pod 600 (celkový počet souborů a složek)
- Tento přehrávač nepodporuje soubory zaznamenané s GMC\*1 nebo Qpel\*2. Jde o techniky kódování videa v normě MPEG4, podobně jako DivX.
- \*1 GMC- Global Motion Compensation (Globální kompenzace pohybu)
- \*2 Qpel Quarter pixel (Čtvrtinový obrazový bod)

# **Poslech hudebních disků nebo souborů**

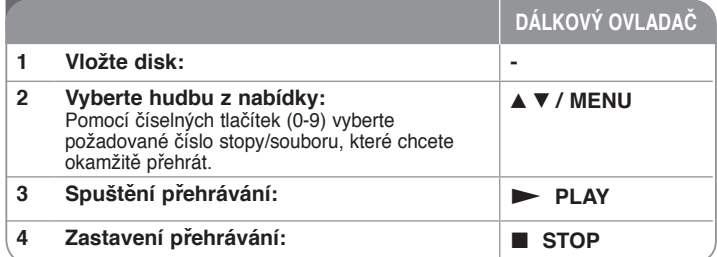

# **Poslech hudebních disků nebo souborů co všechno můžete**

### **Vytvoření vašeho vlastního programu**

Můžete přehrávat obsah disku v požadovaném pořadí uspořádáním pořadí hudby na disku. Chcete-li přidat hudební nahrávku (nahrávky) do seznamu programu, stiskněte tlačítko **PROG.** a vstupte do režimu úpravy programu (v nabídce se objeví značka **<sup>E</sup>** ).

Vyberte požadovanou hudbu v seznamu [Seznam] a stisknutím tlačítka **ENTER** přidejte hudební nahrávku do seznamu programu. Vyberte hudební nahrávku<br>ze seznamu programu a stisknutím tlačítka ENTER spustte naprogramované přehrávání, Chcete-li vymazat hudební nahrávku ze seznamu programu, vyberte hudební nahrávku, kterou chcete vymazat, a stiskněte tlačítko **CLEAR** v režimu úpravy programu. Pokud chcete vymazat veškerou hudbu ze seznamu programu, vyberte volbu [Clear All] (Odstr. vše) a stiskněte tlačítko **ENTER** v režimu úpravy programu. Program je vymazán, pokud se disk vyjme nebo se přístroj vypne.

### **Zobrazení informací o souboru (ID3 TAG)**

Během přehrávání souboru MP3, který obsahuje informace o souboru, můžete tyto informace zobrazit opakovaným stisknutím tlačítka **DISPLAY**.

### **Požadavky hudebních souborů MP3/WMA**

Kompatibilita tohoto přístroje se soubory MP3/WMA je omezena následovně:

- Přípony souborů: "mp3", "wma"
- Vzorkovací frekvence: v rozmezí 8 až 48 kHz (MP3), v rozmezí 32 až 48 kHz (WMA)
- Přenosová rychlost: v rozmezí 8 až 320 kbps (MP3), v rozmezí 32 až 192 kbps (WMA)<br>Formát CD-R/RW, DVD±R/RW: ISO 9660
- 
- Maximum Souborů/Složek: Pod 600 (celkový počet souborů a složek)

# **Zobrazení souborů fotografií**

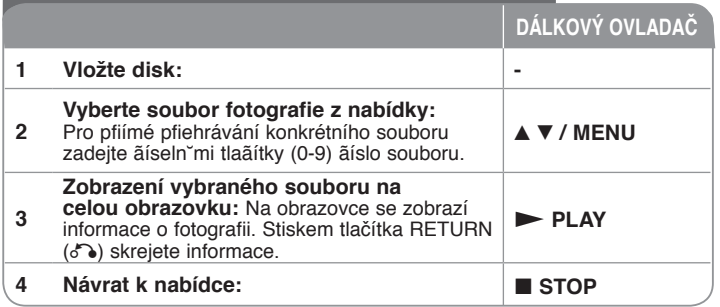

# **Zobrazení souborů fotografií - co všechno můžete**

### **Zobrazení souborů fotografií jako slide show**

Pomocí tlačítek ▲▼ ◀ ▶ zvýrazněte ikonu (■) a stisknutím tlačítka **ENTER** spustte slide show. Rychlost slide show můžete změnit pomocí tlačítek  $\blacktriangleleft \blacktriangleright$ . když je zvýrazněna ikona  $(\Box_0)$ .

### **Přeskočení na další nebo předchozí fotografii**

Stisknutím tlačítka **SKIP (I<<** nebo >>I) zobrazíte předchozí nebo následující fotografii.

#### **Otočení fotografie**

Během prohlížení fotografie v celoobrazovkovém režimu pomocí tlačítek AV otočíte fotografii v celoobrazovkovém režimu proti směru nebo ve směru hodinových ručiček.

#### **Pozastavení slide show**

Stisknutím tlačítka **PAUSE/STEP (**X**)** pozastavíte slide show. Stiskněte **PLAY (**  $\blacktriangleright$ **)** pro pokračování slide show.

#### **Poslech hudby během slide show**

Během slide show můžete poslouchat hudbu, pokud disk obsahuje současně hudební a fotografické soubory. Pomocí tlačítek ▲▼ ◀ ▶ zvýrazněte ikonu ( ) a stisknutím tlačítka **ENTER** spusťte slide show.

### **Požadavky souborů fotografií**

Kompatibilita tohoto přístroje se soubory JPEG je omezena následovně:

- Přípony souborů: ".jpg"
- Velikost fotografie: Doporučeno je méně než 2 MB
- Formát CD-R/RW, DVD±R/RW: ISO 9660

• Maximum Souborů/Složek: Pod 600 (celkový počet souborů a složek)

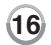

# **Používání USB flashdisku**

Soubory lze v USB Flash Drive přehrávat verzí 1.1, 2.0.

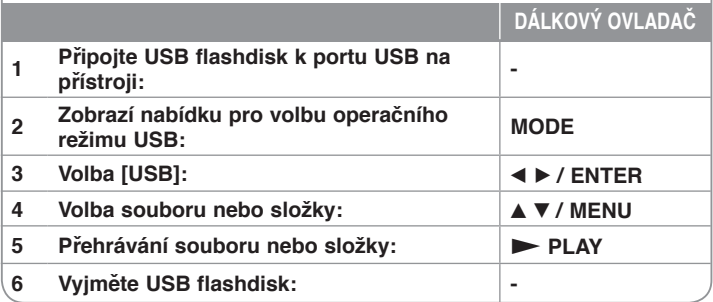

### **Poznámky k USB flashdisku**

- Můžete přepínat mezi režimy [DISC] (Disk), [TV] a [USB] pomocí tlačítka **MODE** (Režim).
- Nevyjímejte zařízení USB za provozu.
- Důležité soubory na USB Flash disku doporučujeme předem zálohovat, aby nedošlo ke ztrátě dat.
- Pokud použijete USB prodlužovací kabel nebo rozbočovač USB, nemusí být USB zařízení rozpoznáno.
- Lze přehrávat hudební soubory (MP3 nebo WMA), fotografie (JPEG) a soubory DivX. Více podrobností o činnostech souvisejících s jednotlivými soubory najdete na příslušných stranách.
- Maximální počet souborů na USB Flash disku: 600 (celkový počet složek i souborů dohromady)
- Funkce USB této jednotky nepodporuje všechny druhy USB zařízení.
- Digitální fotoaparáty a mobilní telefony nejsou podporovány.
- USB port tohoto zařízení nemůže být připojen k PC. Toto zařízení nemůže být použito jako paměť.

# **USB Přímé nahrávání**

Napojte USB Flash Drive do jednotky před nahráváním. Nastavte požadovanou možnost [Kvalita záznamu]. (viz strana 12)

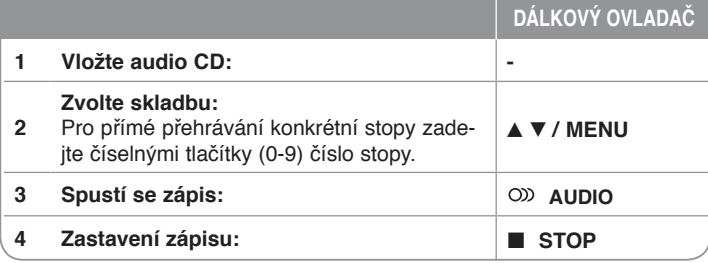

#### **Nahrávací režim**

Můžete nahrát jednu požadovanou skladbu nebo všechny skladby z Audio CD na USB Flash Drive.

- Pro nahrávání skladby: Stiskněte **AUDIO** v režimu play, pause nebo resume.
- Pro nahrávání disku: Stiskněte **AUDIO** v kompletním stop režimu.
- Pro nahrávání seznamu programu: V režimu stop stiskněte **AUDIO** po volbě skladby ze seznamu programu.

#### **Poznámky ohledně USB přímého nahrávání**

- Nahrávání je dostupné pouze pro Audio CD skladby.
- Pokud tuto funkci použijete, automaticky se vytvoří "CD\_REC" složka na USB Flash Drive, po té se tam uloží soubor(y) s hudbou.
- Vyndáte-li USB Flash Drive, vypnete nebo otevřete-li přístroj v průběhu nahrávání, můžete způsobit závadu přístroje.
- Pokud na USB Flash Drive není dostatek místa, nebude nahrávání možné. Pro zvýšení volného místa vymažte soubory pomocí vašeho PC.
- CD-G disk a Audio CD zakódované v DTS nelze nahrávat.
- Externí HDD, čtecí zařízení Multi Card, Multi segmentové USB, zamčené zařízení a MP3 player nebudou podporovány.
- V průběhu přímého nahrávání na USB můžete nastavit rychlost zápisu stisknutím tlačítka **AUDIO**.
	- Stopa X1: Při standardní rychlosti zápisu můžete poslouchat hudbu.
	- Stopa X4: Při 4X rychlosti zápisu není možné poslouchat hudbu.
- Formát nahrávání: MP3 soubor
- Kódování rychlosti přenosu: 128 Kbps / 160 Kbps / 192 Kbps / 256 Kbps / 320 Kbps
- Maximum Souborů/Složek: Pod 600 (celkový počet souborů a složek)

Pořizování nepovolených kopií materiálu chráněného autorským právem, včetně počítačových programů, souborů, vysílání, a zvukových nahrávek může znamenat porušení autorského práva a tvořit podstatu trestného činu.

Toto zařízení by pro takové účely nemělo být použito.

#### **Chovejte se odpovědně Respektujte autorské právo**

# **Navolení DVG-T nebo DAB nastavení**

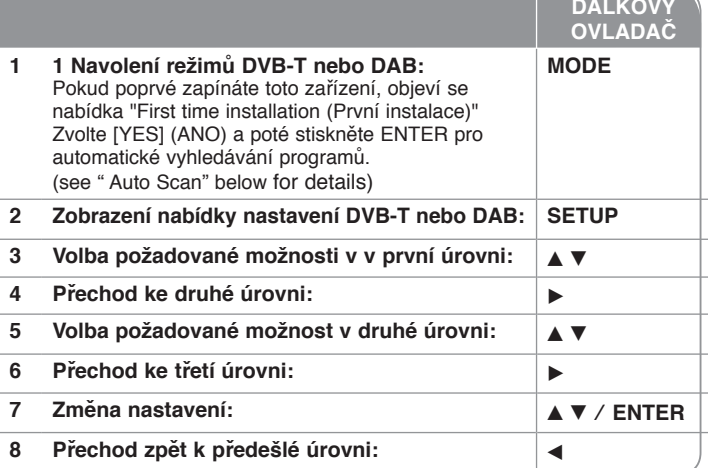

# **Nastavení DVB-T nebo DAB - více, co můžete dělat.**

# **Nastavení naprogramovaných kanálů**

**Auto Scan** – Tato možnost automaticky snímkuje a nastavuje dostupné kanály. Aktuálně vybraný režim (TV nebo rádio) se nezmění po automatické volbě hledání kanálů.

[Země]: Použitím ◀ ▶ zvolte zemi, ve které používáte toto zařízení.

[Auto Scan]: Použijte V b B k volbě [Ano] a poté stiskněte **ENTER** pro začátek hledání kanálů.

**Kanál TV / Rozhlasový kanál –** Zobrazí seznam televizních kanálů nebo rozhlasových stanic. Použijte tlačítko B k volbě [Select] a poté stiskněte **ENTER** pro zobrazení seznamu kanálů.

Můžete také zobrazit seznam kanálů stisknutím tlačítka **CH. LIST** v průběhu režimu DVB-T nebo DAB.

V ▲ ▼ průběhu zobrazení seznamu kanálů stiskněte V pro zobrazení oblíbeného seznamu kanálů (Viz strana 19).

**Třída kanálu –** Tato možnost vám poskytuje nastavení oblíbeného kanálu.

Použitím tlačítka ▲ ▼ zvolte kanál a stiskněte **ENTER** pro nastavení oblíbené skupiny u každého kanálu. (Na obrazovce nahoře vpravo se objeví ikonka Fav)

**Upravit kanál –** Tato možnost vám poskytuje možnost upravit kanály. [Přidat]: Tato možnost vám poskytuje přidání nového kanálu. Použitím tlačítka v V zvolte kanál a stiskněte **ENTER** pro přidání zvoleného kanálu.

[Volba]: Tato volba vám poskytuje možnost vymazání nebo přemístění přednastavených kanálů.

Pomocí < ▶ se přesuňte ke sloupci [Pohyb] nebo [Vymazat].

Pro přemístění umístění nastaveného kanálu použijte tlačítko  $\blacktriangle \blacktriangledown$  ke zvýraznění kanálu, který chcete přemístit ve sloupci [Pohyb] a stiskněte **ENTER**. Použitím tlačítka ▲ ▼ přemístěte vybraný kanál na požadovanou pozici a poté stiskněte **ENTER** pro dokončení přemístění.

Pro odstranění nastaveného kanálu použijte tlačítko ▲ ▼ ke zvýraznění kanálu, který chcete odstranit ve sloupci [Vymazat] a stiskněte **ENTER**. Kanál označený  $\Omega$  nebude zobrazen v seznamu kanálů. Opětovným stiskem tlačítka **ENTER** vymažete označení  $\Omega$ .

**Poměr stran –** Vybere poměr stran připojené TV.

[4:3 LB]: Nastavte, je-li připojen televizor se standardní obrazovkou 4:3, zobrazuje široký obraz na celé obrazovce a ořezává boční části obrazu.

[4:3 PS]: Nastavte, je-li připojen televizor se standardní obrazovkou 4:3 a zobrazuje široký obraz s dolním a horním okrajem obrazu.

[16:9]: Zvolte tuto možnost pro připojení k širokoúhlé TV.

# **Nastavení času**

Zvolte kanál, který vysílá časový signál a hodiny se nastaví automaticky. Pokud hodiny, které byly automaticky nastaveny, udávají jiný než místní čas, pak nastavte čas použitím možnosti [Časový posun] (Např. když začíná letní čas.) Stiskněte ▶ pro volbu možnosti [Časový posun]. Stiskněte ▲ ▼ pro volbu hodnoty a poté stiskněte **ENTER** (Vypnout, +/-30 min, +/-60 min, +/-90 min, +/- 120 min). Zvolte "Off" (Vypnout), pokud čas, který byl automaticky nastaven, je shodný s vaším místním časem.

# **Nastavení zámku**

Pro přístup k možnosti změny Pin, změně zámku, rodičovské kontrole musíte zadat 4číselné heslo. Pokud jste nezadali heslo, učiňte tak. Zadejte 4číselné heslo. Pro ověření zadejte heslo znovu. Uděláte-li chybu v průběhu zadání číselného hesla, stiskněte **CLEAR** pro vymazání čísel. Pokud zapomenete heslo, můžete jej vynulovat. Zobrazí nabídku **SETUP**.

Zadejte "210499" a stiskněte **ENTER**. Heslo je vymazáno.

**Změna PINu –** Změní heslo.

Zadejte dvakrát nové heslo po zadání aktuálního hesla.

**Blokovat kanál –** Můžete uzamknout určité nevhodné kanály před dětmi použitím tlačítka ▲ ▼ pro volbu kanálu, který chcete uzamknout a poté stiskněte **ENTER** pro uzamčení kanálu. Pokud chcete sledovat uzamčený kanál. Vložte heslo.

**Dětský zámek –** Blokování TV programů, které si nepřejete, aby vaše rodina sledovala na základě nastavení schématu hodnocení.

Zvolte hodnocení, poté stiskněte **ENTER**.

[3 roky] - [18 let]: Hodnocení [3 roky] má nejvíce omezení a hodnocení [18 let] je nejméně omezující.

[Odblokovat]: Povoluje všechny programy.

# **Nastavení dalších voleb**

**OTA (Over the Air)** –Vaše zařízení je schopno aktualizovat zabudovaný digitální tuner posledním softwarem. Zařízení toto provádí automaticky v pravidelných intervalech. V průběhu aktualizace zařízení mohou vzniknout poruchy příjmu po dobu několika hodin. Po ukončení aktualizace se příjem vrátí do normálu. Toto zařízení musí být napájeno střídavým proudem pro příjem aktualizací. Nevypínejte zařízení v průběhu procesu aktualizace.

[Zapnout] : Aktualizuje software pokud je zařízení zapnuto.

[Vypnout] : Zvolte tuto možnost, pokud nechcete použít tuto funkci.

**Stand. Nast. –** Můžete resetovat zařízení do základního nastavení. Stiskněte tlačítko **ENTER** pokud je zvolena možnost [Volba]. Zvolte [Ano] ve vyskakovacím okně zprávy pro návrat k základnímu nastavení.

#### **Zobrazení informací o kanálu.**

V režimu DVB-T nebo DAB stiskněte **DISPLAY** pro zobrazení informací na obrazovce např. o čísle programu, názvu stanice a času. Pokud stisknete dvakrát tlačítko **DISPLAY**, intenzita a kvalita signálu se objeví na obrazovce.

#### **Změna kanálu**

Použitím tlačítka **CH** - / + na dálkovém ovládání změníte kanál v paměti k přímé volbě kanálu.

### **Změna kanálu se seznamem kanálů**

Můžete také zobrazit seznam kanálů stiskem tlačítka **CH. LIST** a přepnutím na další kanál v seznamu kanálů.

Stiskněte **CH. LIST** v průběhu režimu DVB-T nebo DAB. pro zobrazení nabídky seznamu kanálů.

Zvolte požadovaný kanál prostřednictvím tlačítka ▲ ▼ a stiskněte **ENTER** pro změnu dalšího kanálu. Můžete přepínat mezi celým seznamem kanálů a oblíbeným seznamem pomocí tlačítka  $\blacktriangleleft \blacktriangleright$ .

#### **Prohlízení teletextu**

Teletext je bezplatná služba vysílání některých TV stanic, které poskytují nejnovější informace ze zpráv, počasí a televizních programů, informace o cenách akcií a mnoha dalších tématech.

Zařízení poskytuje přístup k teletextu, který je nadmíru vylepšený v mnoha aspektech, a to jak v textových, tak i v grafických.

Tento teletext může být zpřístupněn speciální teletextovou službou a zvláštní službou televizního teletextu.

V režimu DVB-T použijte číselná tlačítka (0-9) nebo tlačítko **CH** - / + na dálkovém ovládání pro změnu kanálu, který vysílá teletext. Stiskněte tlačítko **TEXT** pro přístup k teletextu.

Ŕiďte se údaji v teletextu a pohybujte se dopředu nebo dozadu prostřednictvím tlačítek **▲ ▼** 

Stiskněte tlačítko TEXT nebo RETURN (do) pro odchod z teletextu a standardní sledování TV.

### **Výběr strany teletextu**

Zadejte požadované číslo strany v podobě třímístného čísla prostřednictvím numerických tlačítek. Pokud v průběhu volby stisknete špatné číslo, musíte dokončit výběr třímístného čísla a poté opět zadat číslo správné strany. Použijte červené/zelené tlačítko k pohybu nahoru a dolů po stránce.

#### **Speciální teletextové funkce**

**MIX button –** Teletextová stránka se zobrazí na obrazu TV. Pro vypnutí obrazu TV stiskněte opět toto tlačítko.

**INDEX/ZOOM button –** Teletextové stránky jsou barevně rozlišeny dle spodní stránky obrazovky a jsou vybírány stisknutím barevně odpovídajícího tlačítka.

# **Kódy jazyků**

Použijte tento seznam pro zadání požadovaného jazyka pro následující výchozí nastavení: Disc Audio (Zvuk disku), Disc Subtitle (Titulky disku), Disc Menu (Nabídka disku).

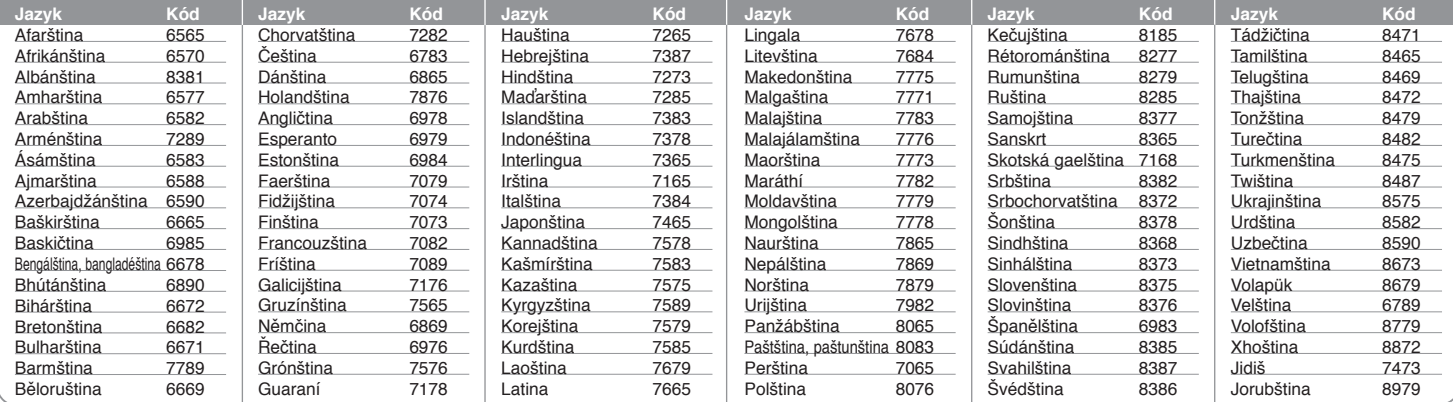

# **Kódy oblastí**

Vyberte kód oblasti z tohoto seznamu.

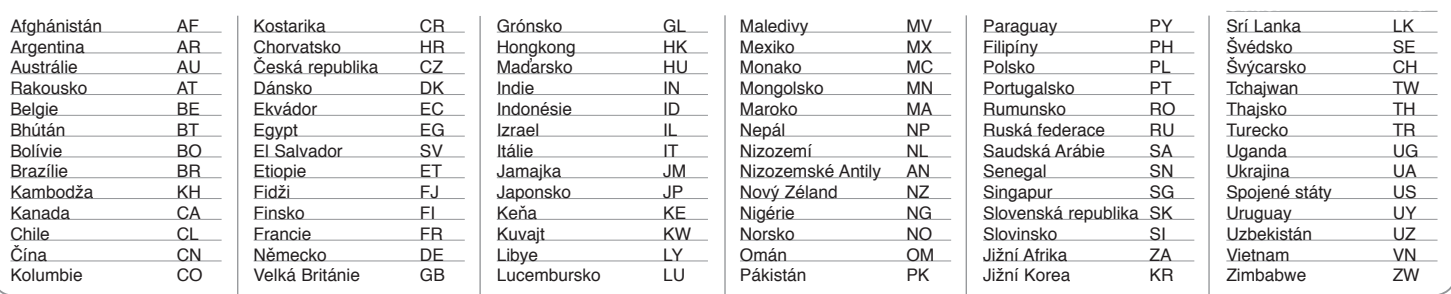

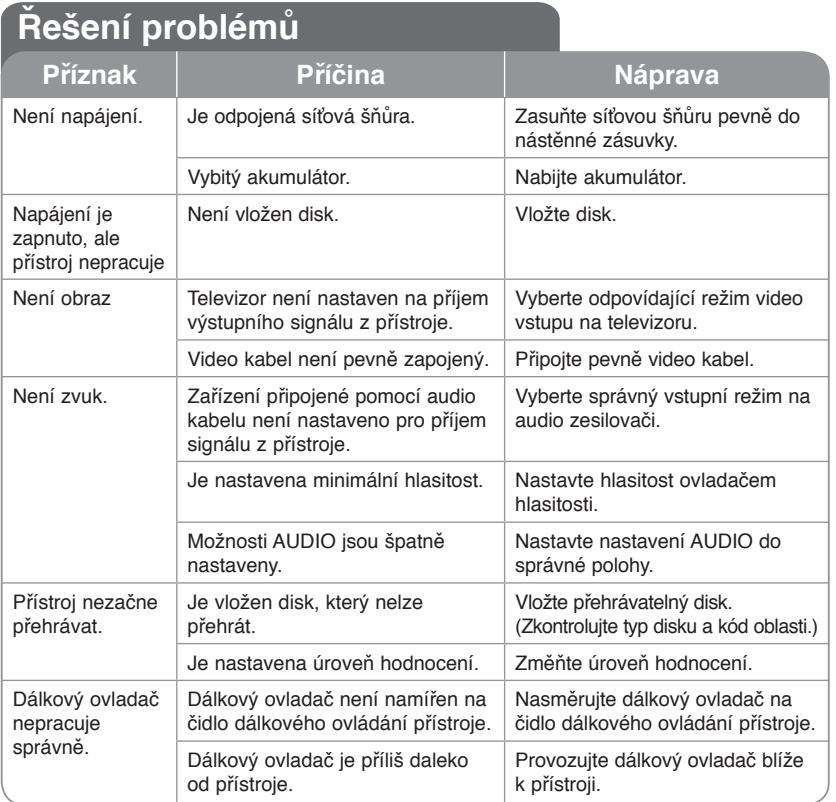

**Provedení a technické specifikace jsou předmětem změn bez předchozího upozornění.**

# **Technické údaje Všeobecné**

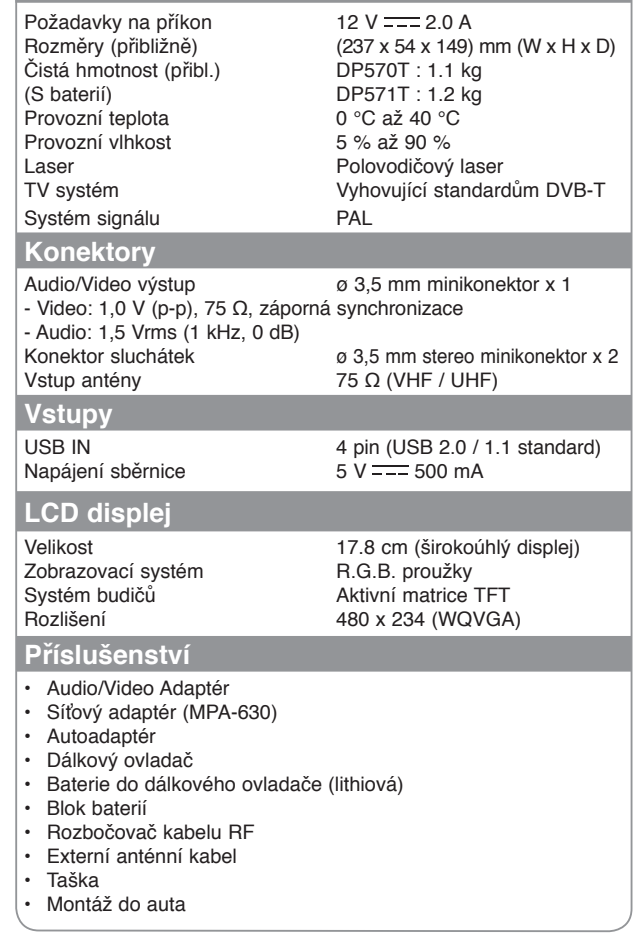

# **Přehrávání videa na monitoru upevněném k držáku opěrky hlavy**

Video můžete sledovat ze zadních sedadel, po upevnění přístroje na zadní stranu předního sedadla

### **Upozornění**

• Řidič nesmí přístroj ovládat, pokud vůz jede.

Přístroj nemontujte do zorného pole řidiče.<br>Pokud by řidič přístroj ovládal nebo sle-

doval video za jízdy, hrozí snížení pozor-<br>nosti a vážná nehoda s úrazem nebo škodou na majetku.

- Přístroj neupevňujte a nesnímejte za jízdy a neumisťujte jej na níže uvedená místa, jinak hrozí nehoda a úraz:
	- jiné místo než zadní strana předního
	- sedadla místo, kde přístroj narušuje výhled řidiče<br>z vozu nebo funkci ovládacích prvků

- místo, kde přístroj narušuje funkci air-<br>bagu<br>– místo, kde přístroj narušuje funkci<br>přístrojů vozu
- 
- V závislosti na konkrétním typu opěrky hlavy se může stát, že držák nelze upevnit.

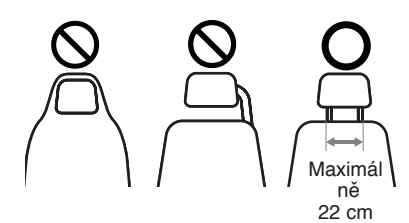

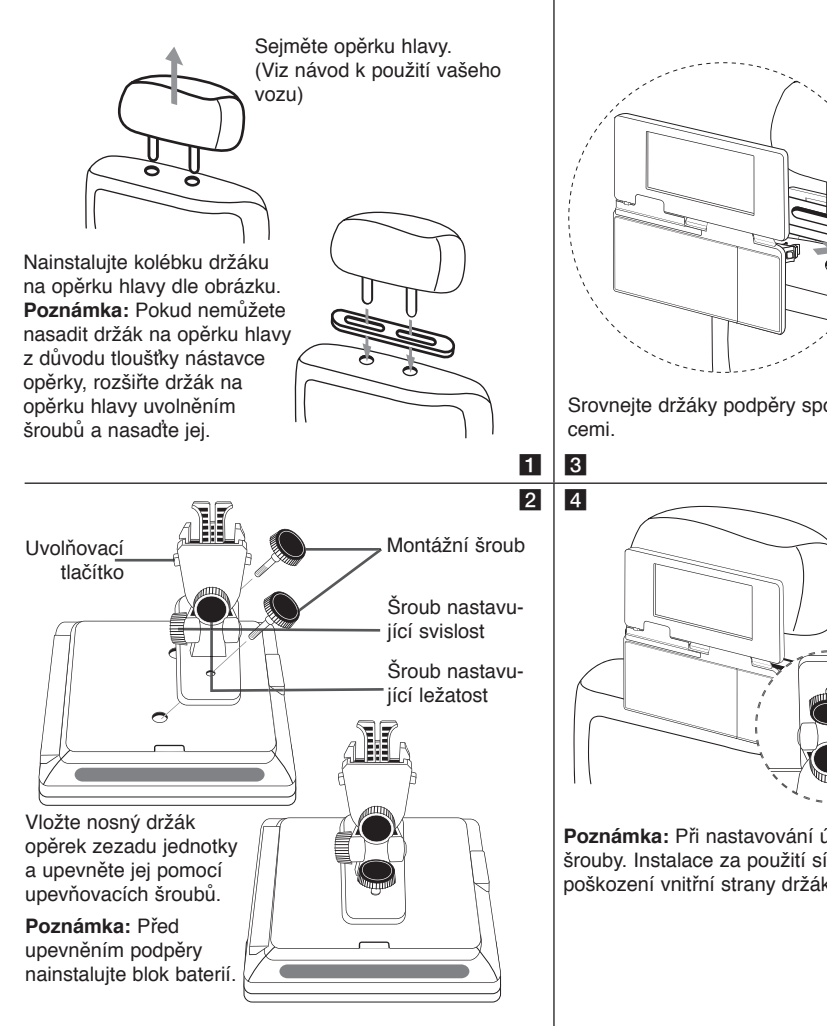

Srovnejte držáky podpěry spojené s jednotkou s vidli-Nastavte horizontální a vertikální

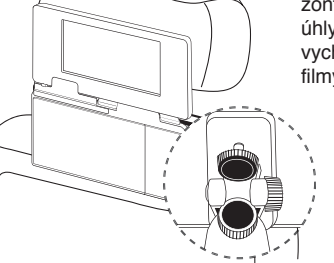

úhly dle potřeby a vychutnávejte si filmy.

**Poznámka:** Při nastavování úhlů povolte seřizovací šrouby. Instalace za použití síly může způsobot poškození vnitřní strany držáků podpěr.

# **Instalace podpěry pro předcházení třesu panelu LCD**

V případě instalace této jednotky do opěradla řidiče, musí být instalována podpěra, aby se předešlo třesu LCD panelu, následovně.

# **Pokud chcete oddělit podpěru**

Je možné oddělit podpěru pomocí uvolnění tlačítka na její zadní straně.

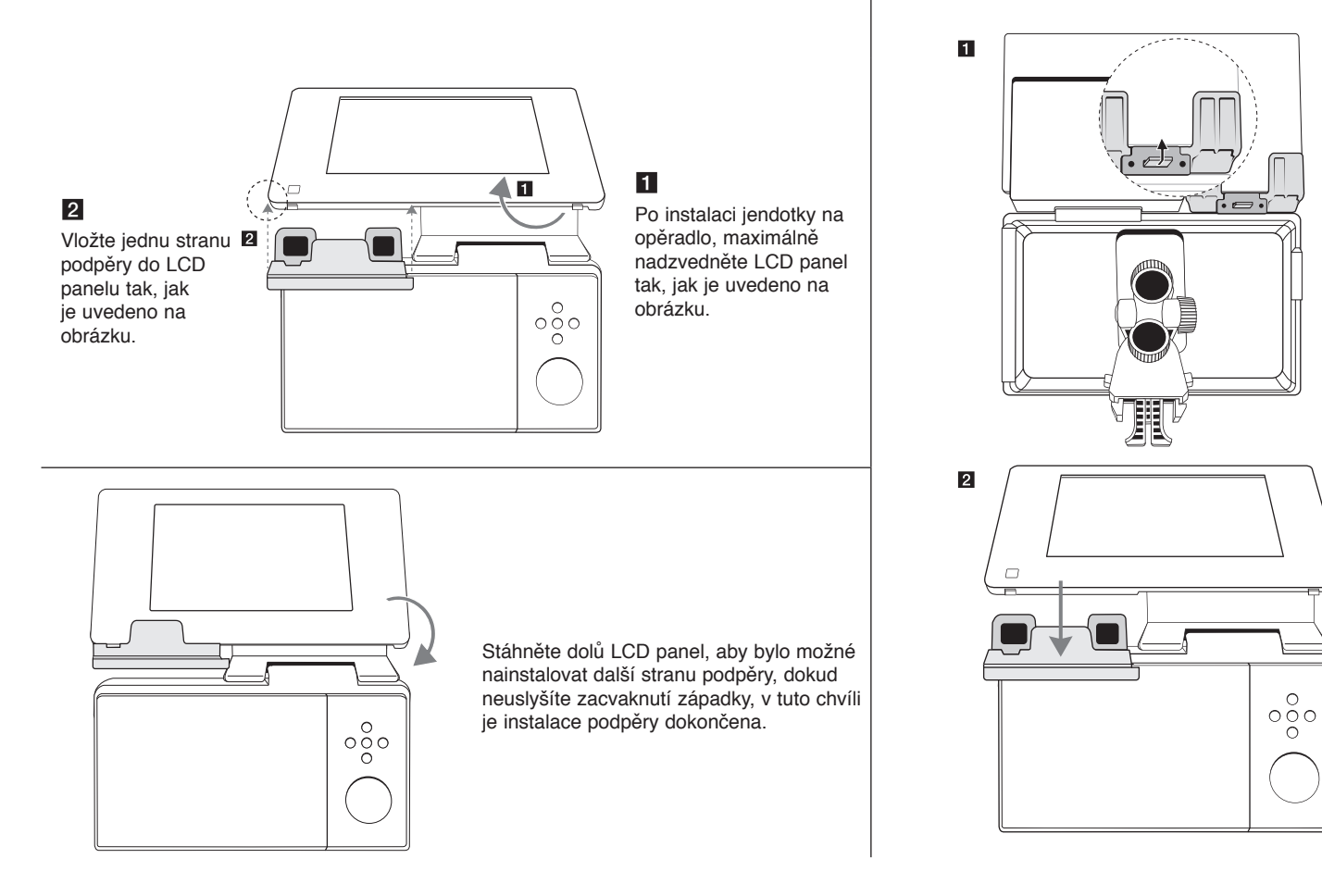

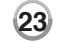

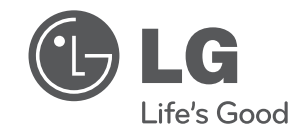

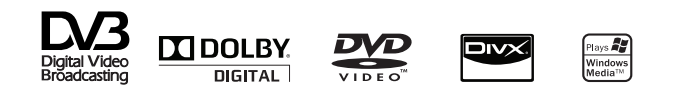